## **TVheadend**

- Objet : TVheadend
- Niveau requis : [débutant](http://debian-facile.org/tag:debutant?do=showtag&tag=d%C3%A9butant)
- Commentaires : Pour diffuser des flux audio/video issus de carte TV
- Débutant, à savoir : [Utiliser GNU/Linux en ligne de commande, tout commence là !](http://debian-facile.org/doc:systeme:commandes:le_debianiste_qui_papillonne)
- Suivi : [obsolète](http://debian-facile.org/tag:obsolete?do=showtag&tag=obsol%C3%A8te)
	- ⊙ Création par **S**davy le 19/04/2012
	- Testé par …. le ….
- Commentaires sur le forum :  $C$ 'est ici<sup>[1\)](#page--1-0)</sup>

## **Présentation**

TVheadend est un logiciel permettant de diffuser des flux audio/video issus de [carte TV.](http://debian-facile.org/doc:materiel:dvb:dvb)

Il peut être utilisé en association avec [kodi.](http://debian-facile.org/doc:media:kodi)

## **Installation**

Editer la liste de sources de dépôts :

EDITOR=nano apt edit-sources

Ajouter la source suivante :

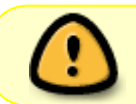

-

Ajouter des sources non-debian.org est une opération à risque qu'il ne faut envisager qu'avec beaucoup de circonspection.

deb http://www.lonelycoder.com/debian/ hts main

Obtenir la clé publique et mettre à jour la liste de dépôts

```
wget -O- "https://github.com/downloads/andoma/hts/public.key" | apt-key add
```

```
apt-get update
```
apt-get install hts-tvheadend

- Renseigner un **login** et **mot de passe**.
- Pour finir se connecter au serveur disponible à l'adresse suivante : http://127.0.0.1:9981

## **Configuration**

Voir : https://www.lonelycoder.com/tvheadend/documentation **Lien obsolète**

[1\)](#page--1-0)

N'hésitez pas à y faire part de vos remarques, succès, améliorations ou échecs !

From: <http://debian-facile.org/> - **Documentation - Wiki**

Permanent link: **<http://debian-facile.org/doc:media:tvheadend>**

Last update: **30/09/2023 22:03**

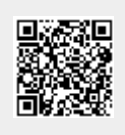